## **العالقات بين الجداول في برنامج** *Access*

## **.1 تعريف العالقة :**

هي عبارة عن رابط أو أكثر بين جدولين أو أكثر لحقلين من نفس النوع ونفس البيانات. وفوائد العالقات :

- جعل الجداول كجدول واحد بعد الربط .
- تحقيق تكامل حقيقي بين بيانات الجداول.
	- **.2 شروط إنشاء عالقة بين جدولين :**
- أن تكون بين حقلين من نفس النوع و البيانات.
	- أن تنطلق من مفتاح أساسي.
- يجب أن تعرف من سيكون الجدول الرئيسي ومن سيكون الجدول التابع )المرتبط(. بحيث يشتمل الجدول التابع على حقل يتطابق مع حقل المفتاح الأساسي في الجدول الرئيسي ,وإذا لم يوجد قم بإضافة حقلاً جديداً في الجدول التابع وبنفس مواصفات حقل المفتاح الأساسي في الجدول الرئيسي.
	- أن تكون منطقية تؤدي الغرض منها.
		- أن تحقق فرض التكامل المرجعي.
			- **.3 أنواع عالقات الجداول:**
- عالقة رأس لرأس )واحد واحد( : وتعني هذه العالقة بأن كل سجل من الجدول )أ( يرتبط بسجل واحد من الجدول )ب( ويتم تمثيل هذه العالقة بسهم له رأس واحد من اليمين و رأس واحد من اليسار.

القاعدة الأساسية لإنشاء هذه العلاقة هي إضافة المفتاح الأساسي للجدول الرئيسي كمفتاح أساسي في الجدول التابع.

مثال: نفرض أنه لدينا جدولين جدول الطالب (رقم التسجيل، اسم الطالب، تاريخ الميلاد،.....) وجدول مذكرات التخرج (رقم المذكرة، عنوان المذكرة، الأستاذ المشرف...) هنا نلاحظ أن الطالب الواحد يأخذ مذكرة تخرج واحدة فقط. لإنشاء علاقة بين الجدولين يجب أن نضيف رقم تسجيل الطالب (المفتاح الأساسي لجدول الطالب) إلى جدول مذكر ات التخرج كمفتاح أساسي.

• عالقة رأس بأطراف )واحد – متعدد( : وتعني هذه العالقة بأن كل سجل من الجدول )أ( يرتبط بعدة سجالت من الجدول (ب) ويتم تمثيل هذه العلاقة بسهم له رأس واحد من جهة و رأسين من الجهة الأخرى<sub>.</sub>

$$
\begin{array}{|c|c|} \hline \text{(+) } & \\\hline \text{(+) } & \\\hline \end{array}
$$

القاعدة الأساسية لإنشاء هذه العلاقة هي إضافة المفتاح الأساسي للجدول من جهة (واحد) كمفتاح ثانوي في الجدول الموجود من جهة (متعدد).

مثال: نفرض أنه لدينا جدولين جدول الأقسام (رقم القسم، اسم القسم، الكلية،.....) وجدول الأساتذة (رقم الأستاذ، اسم الأستاذ، العنوان، رقم الهاتف، ..) هنا نلاحظ أن في كل قسم يدرس مجموعة من الأساتذة. لإنشاء علاقة بين الجدولين يجب أن نضيف رقم القسم (المفتاح الأساسي لجدول الأقسام) إلى جدول الأساتذة كمفتاح ثانوي.

علاقة أطراف بأطراف (متعدد – متعدد): وتعني هذه العلاقة بأن كل سجل من الجدول (أ) يرتبط بأكثر من سجل من الجدول )ب(و كل سجل من الجدول )ب( يرتبط بأكثر من سجل من الجدول )أ(.ويتم تمثيل هذه العالقة بسهم له رأسين من الجهتين.

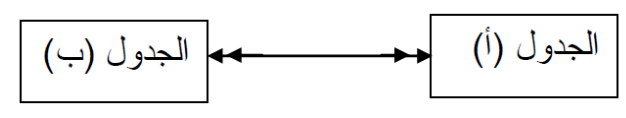

لتمثيل عالقة أطراف بأطراف، يجب إنشاء جدول ثالث يسمى جدول الوصل، الذي يقسم عالقة أطراف بأطراف إلى عالقتين رأس بأطراف. يتم إدراج المفتاح الأساسي من كلا الجدولين إلى الجدول الثالث، مما يؤدى إلى أن يسجل الجدول الثالث كل تكرار أو مثيل في العالقة.

مثال: هناك عالقة أطراف بأطراف بين الجدولين " الطلبات" و"المنتجات" يتم تعريفها بإنشاء عالقتين رأس بأطراف مع جدول ثالث " تفاصيل الطلبات " . يمكن أن يحتوي طلب واحد على العديد من المنتجات، ويمكن أن يظهر كل منتج في العديد من الطلبات.

**.4 كيفية انشاء العالقات بين الجداول:**

يمكنك إنشاء عالقة جدول باستخدام التبويب "أدوات قاعدة البيانات données de base de Outils "ثم اختيار األمر "عالقات Relations "يظهر مربع حوار يحتوي على جميع الجداول التي تم انشاؤها في قاعدة البيانات، نقوم بادراج الجداول المطلوب ربط العالقة بينهما. أوعن طريق سحب حقل إلى ورقة بيانات من جزء "قائمة الحقول" . عندما تنشئ علاقة بين الجداول، لا يشترط أن يكون للحقول المشتركة نفس الاسم، على الرغم من أن هذا هو الحال في أغلب الأوقات ولكن يجب أن تتضمن هذه الحقول نفس نوع البيانات. إذا كان حقل المفتاح الأساسي من نوع البيانات "ترقيم تلقائي" . يمكن أن يكون حقل المفتاح الخارجي أيضا من نوع البيانات "رقم" إذا كانت الخاصية "حجم-الحقل" لكال الحقلين هي ذاتها.

## **.5 التكامل المرجعي للبيانات (référentielle Intégrité(**

المقصود بالتكامل المرجعي للبيانات هو التأكد من سالمة السجالت المرتبطة بين جدولين بحيث تكون البيانات بين الجدولين المرتبطين متطابقة ومتكاملة بحيث ال يكون هناك بيانات غير صحيحة أو ناقصة أو مفقودة.

مثال: لدينا جدولين جدول "الكتب" وجدول "الناشرين" نقوم بربطهما بعالقة رأس بأطراف ألن كل سجل في جدول "الناشرين" يرتبط بعدة سجالت من جدول "الكتب" ألن الناشر يمكن أن ينشر أكثر من كتاب لكن كل كتاب ينشره ناشرا واحدا. هنا يأتي دور التكامل المرجعي كالتالي :

- التأكد أن أرقام الناشرين الموجودة في جدول "الكتب" هي نفسها األرقام الموجودة في جدول "الناشرين"، اذا كانت األرقام غير موجودة فان التكامل المرجعي للبيانات يرفض العالقة.
- عدم السماح بحذف بيانات ترتبط بسجالت، على سبيل المثال لو أردنا حذف بيانات من جدول "الناشرين" فان التكامل المرجعي للبيانات يرفض عملية الحذف لأنه في هذه الحالة نجد سجلات في جدول "الكتب" فيها بيانات غير موجودة تسمى البيانات المفقودة.
- التأكد من أن السجالت المرتبطة بين جدولين تحمل بيانات من نفس النوع، على سبيل المثال عندما قمنا بربط حقل رقم الناشر من جدول "الناشرين" مع حقل رقم الناشر من جدول "الكتب" ال بد أن يحمل الحقلين نفس نوع البيانات.
- **.6 كيفية تفعيل خاصية التكامل المرجي بين الجدولين المرتبطين :**
- يمكنك فرض التكامل المرجعي عن طريق تمكينه لعالقة جدول بمجرد فرضها ، يرفض Access التحديثات التي ستغير هدف التكامل المرجعي وعمليات الحذف التي ستزيله.
- من الممكن أن تحتاج إلى تغيير المفتاح األساسي لجدول الكتب وفى هذه الحالة يدعم Access الخيار "تتالى بفرض تقوم عندما) Mettre à jour en cascade les champs correspondants) "المرتبطة الحقول تحديث التكامل المرجعي واختيار هذا الخيار ثم تقوم بتحديث المفتاح األساسي يقوم Access تلقائيا بتحديث كافة الحقول التي ترجع إلى المفتاح الأساسي.
- من الممكن أيضا حذف سجل وكافة السجالت المرتبطة به، لهذا السبب يدعم Access الخيار "تتالى حذف السجالت المرتبطة" (Effacer en cascade les enregistrements correspondants) إذا حذفنا سجل في جانب المفتاح الأساسي من العلاقة ، يحذف Access تلقائياً كافة السجلات التي ترجع إلى المفتاح الأساسي.